Revisione gestione Ciclo Stipendi

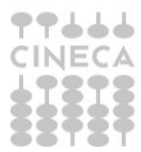

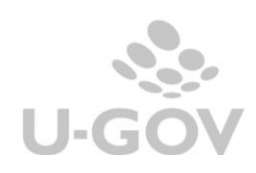

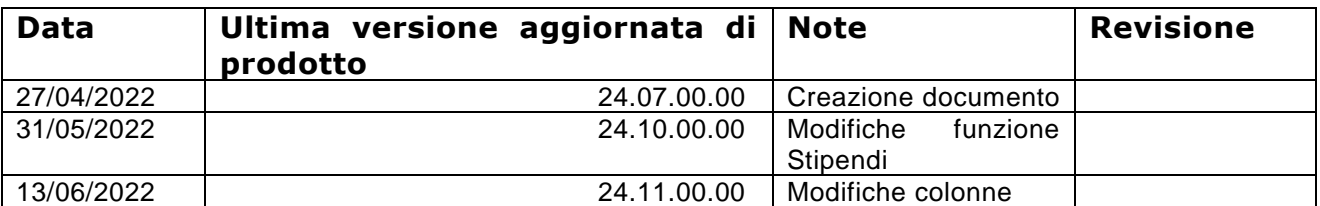

# Sommario

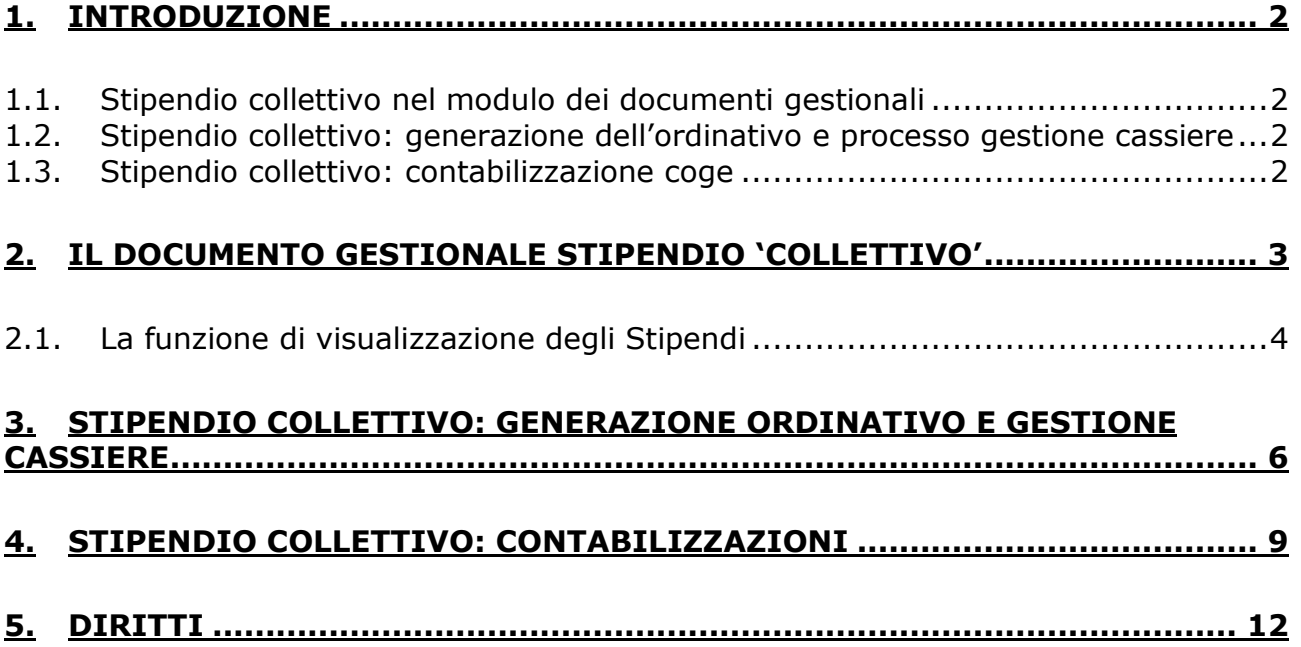

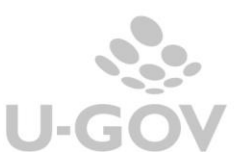

# <span id="page-2-0"></span>**1. Introduzione**

Per rispondere alle richieste manifestate dagli Atenei di avere inserito nella stampa del cedolino stipendio l'elenco degli ordinativi emessi con numero e data specifici e di poter adeguare le stampe dei report operativi di Progetto, sono state portate delle modifiche alla struttura dei documenti gestionali stipendi, al processo di generazione dell'ordinativo successore e alla contabilizzazione in contabilità generale.

Si elencano la sintesi delle modifiche apportate dallo sviluppo, che verranno poi spiegate in dettaglio nei successivi paragrafi.

# <span id="page-2-1"></span>**1.1. Stipendio collettivo nel modulo dei documenti gestionali**

In un documento gestionale di tipo stipendio con id file cassiere valorizzato, di seguito denominato 'collettivo' è stata modificata la logica di creazione delle estensioni coge, perché prima presentavano il soggetto Diversi e dopo presentano i soggetti effettivi, l'attributo soggetto è visibile solamente da database e dalle specifiche stampe.

E' stato introdotto il parametro di configurazione MAX\_NUM\_EXT\_NON\_MASSIVI che fissa il limite di estensioni coge oltre il quale un documento gestionale (stipendio, ordinativo o riscontro) non è visualizzabile nel menu Documenti Gestionali / Accesso per Cicli

E' stata creata la funzione di menu Documenti Gestionali / Procedure / Stipendi che presenta l'elenco dei documenti stipendi e dalla quale è possibile stampare i dettagli delle estensioni gestionali, le estensioni coge e le estensioni coan di ciascun stipendio.

### <span id="page-2-2"></span>**1.2. Stipendio collettivo: generazione dell'ordinativo e processo gestione cassiere**

E' stata creata la funzione di menu Contabilità Generale / Registrazioni / Seleziona Dg Stipendio per Ordinativo che consente di creare gli ordinativi solamente dei dg stipendi collettivi.

Non ci sono modifiche all'inoltro del file cassiere, mentre in presenza di una riga ritorno cassiere relativa a un ordinativo di dg stipendio 'collettivo' il processo di elaborazione del file ritorno cassiere termina con la creazione del riscontro senza la creazione contestuale della scrittura ultima, che dovrà essere effettuata separatamente dalla funzione Seleziona dg per contabilizzazione massiva.

# <span id="page-2-3"></span>**1.3. Stipendio collettivo: contabilizzazione coge**

Il processo di contabilizzazione in contabilità generale delle scritture prima, transitorio e ultima di un dg di tipo stipendio collettivo e successori deve avvenire esclusivamente dalla funzione Seleziona dg per contabilizzazione massiva; le scritture contabili e le stampe non hanno subito modifiche.

Su Ods Coge Livello 0 è stata creata una vista che per ogni ordinativo di dg stipendio presenta i totali a parità di soggetto, inoltre è stato creato un WS che riceve un soggetto e un periodo e restituisce l'elenco degli ordinativi.

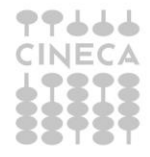

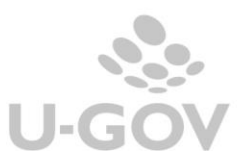

# <span id="page-3-0"></span>**2. Il documento gestionale stipendio 'collettivo'**

Il dg Stipendio 'collettivo' subisce una modifica strutturale, infatti il documento nell'estensione indirizzo sarà ancora intestato a soggetto diversi ma le estensioni coge avranno valorizzato il soggetto in modo puntuale, questo comporta che potenzialmente la numerosità delle estensioni passa da alcune decine a migliaia.

Questo sviluppo ha introdotto la gestione del parametro di configurazione NUM\_NUM\_EXT\_NON\_MASSIVI, configurabile nel menu -Documenti gestionali-Amministrazione- Parametri, che definisce il numero massimo di estensioni coge che possono essere presenti nei dg non massivi (Stipendio e Ordinativo di Stipendio) per poterli visualizzare dalla funzione dei Documenti Gestionali.

Nel pannello di ricerca del Tipo Dg Stipendio è visibile un messaggio che indica che dg con più delle n estensioni definite nel parametro di configurazione non vengono visualizzati ma sono visibili esclusivamente nella nuova funzione Documenti Gestionali – Procedure- Stipendi.

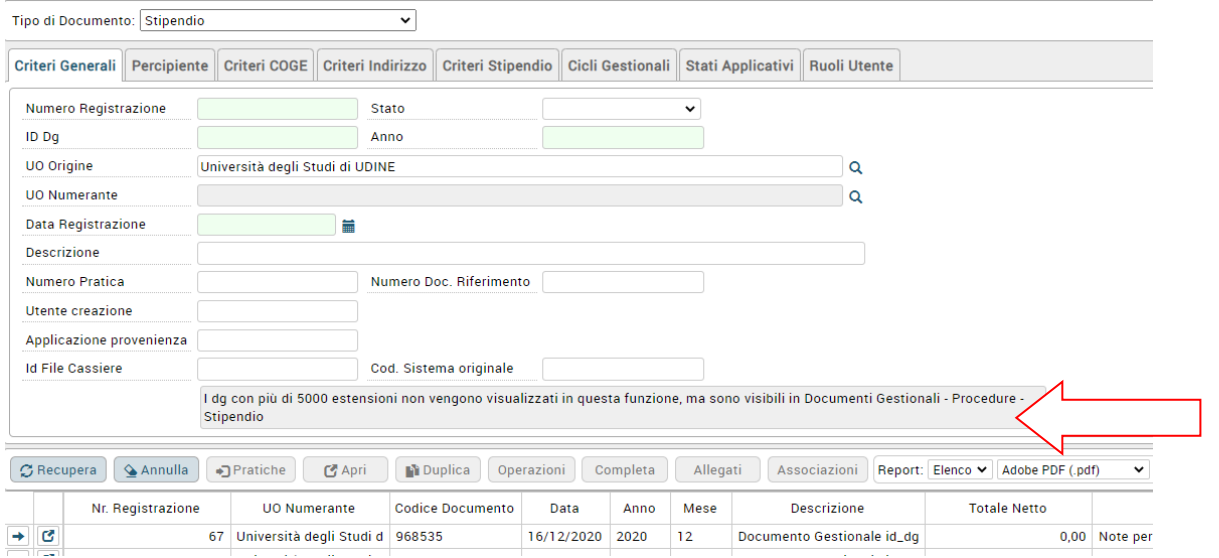

#### Figura 1

Quindi nel pannello dei documenti gestionali sono visibili i dg Stipendi o Ordinativi da Stipendi con numero di estensioni inferiori al valore definito nel parametro indicato.

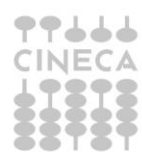

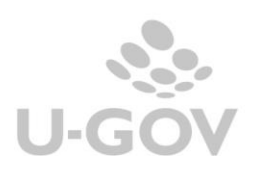

A seguito dello sviluppo nel documento gestionale Stipendio non sono presenti i comandi per le contabilizzazioni che sono da effettuare nei menu contabili.

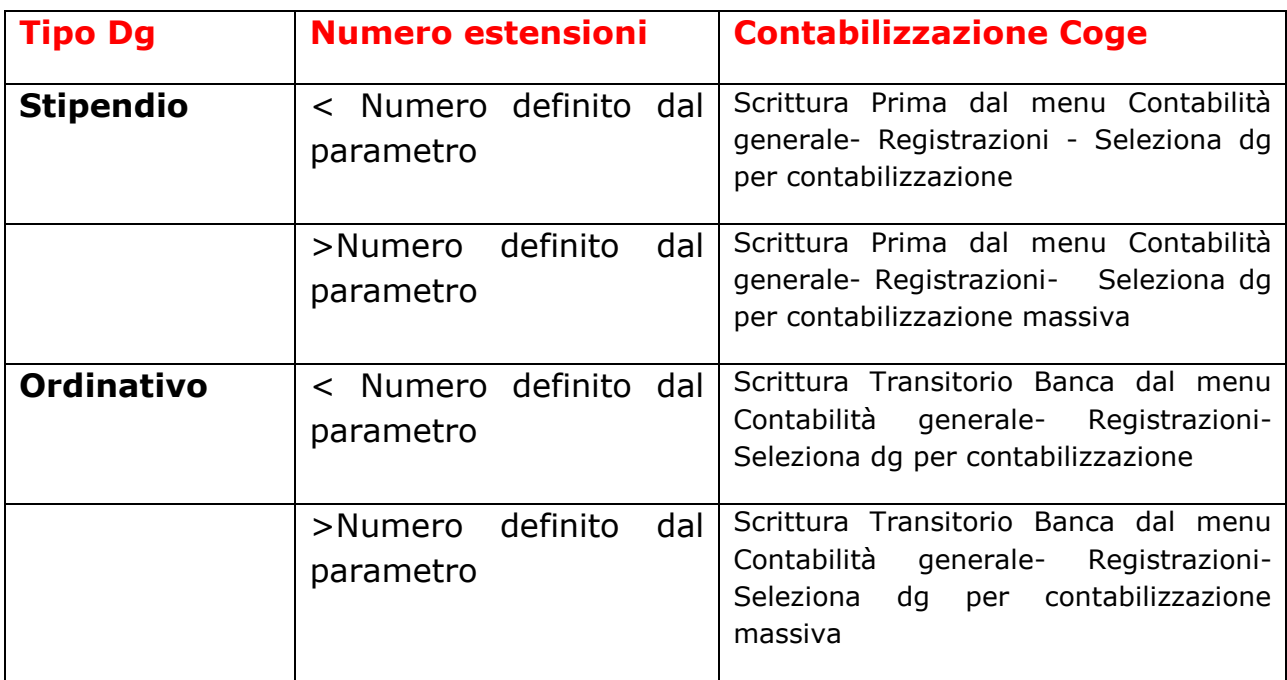

Le contabilizzazioni coan non sono state modificate e per tutti gli Stipendi continuano a essere effettuate dalla funzione di Contabilità analitica Seleziona dg per contabilizzazione massiva.

I documenti gestionali Stipendi Negativi non sono stati modificati nella struttura e nella gestione.

# <span id="page-4-0"></span>**2.1. La funzione di visualizzazione degli Stipendi**

E' stata creata una funzione dal menu Documenti Gestionali / Procedure / Stipendi che elenca tutti gli Stipendi indipendentemente dal numero di estensioni coge presenti; quindi sono esposti tutti i documenti gestionali Stipendi sia quelli 'collettivi', individuati dalla presenza dell'attributo id file cassiere nella testata sia quelli 'nominativi' filtrati rispetto ai dati dell'anno e UO definiti in contesto.

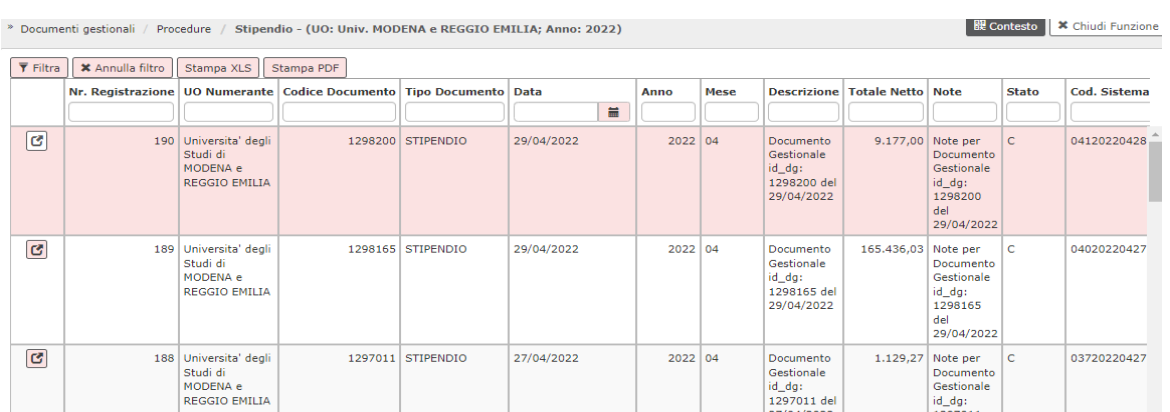

# Figura 2

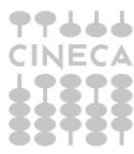

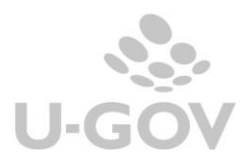

In questa funzione non sono premesse modifiche o transizioni di stato dei documenti gestionali, che ricordiamo devono essere fatte nel menu di Contabilità.

Dalla versione 24.10.00.00 viene resa possibile la riallocazione delle estensioni coge e coan.

Dopo aver definito il contesto definito da esercizio e UO si visualizza l'elenco degli stipendi che possono essere filtrati oppure stampa in PDF oppure in EXCEL

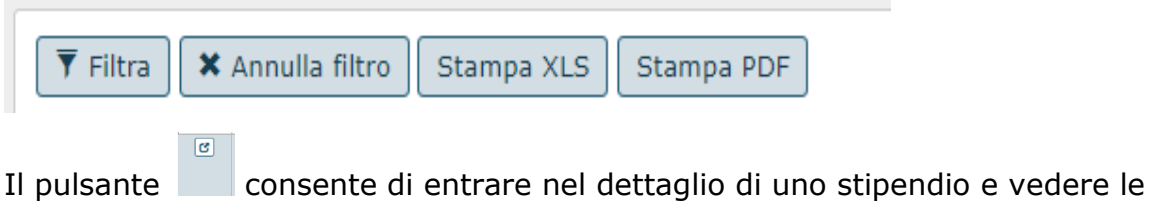

informazioni generali del documento.

Sono presenti due tab TESTATA e INDIRIZZO in cui sono riepilogate le informazioni di uno stipendio.

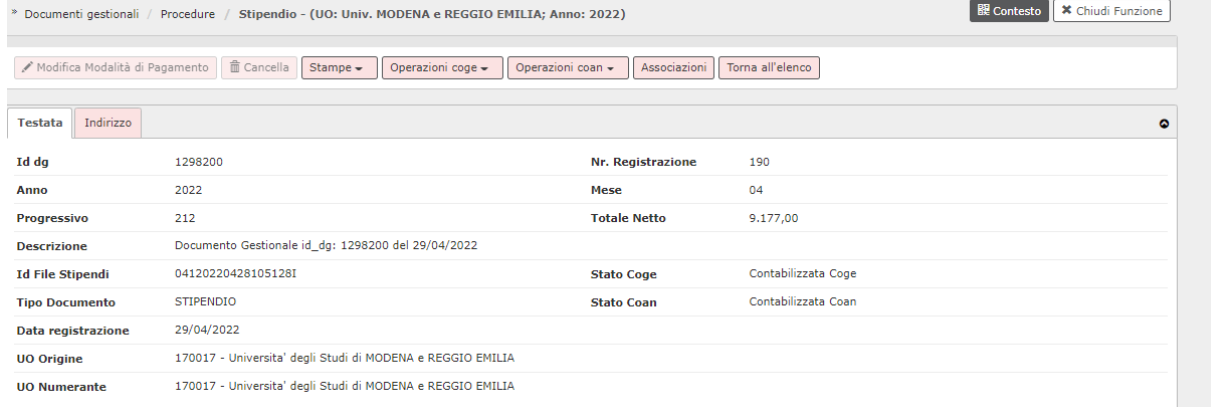

#### Figura 3 – TAB Testata

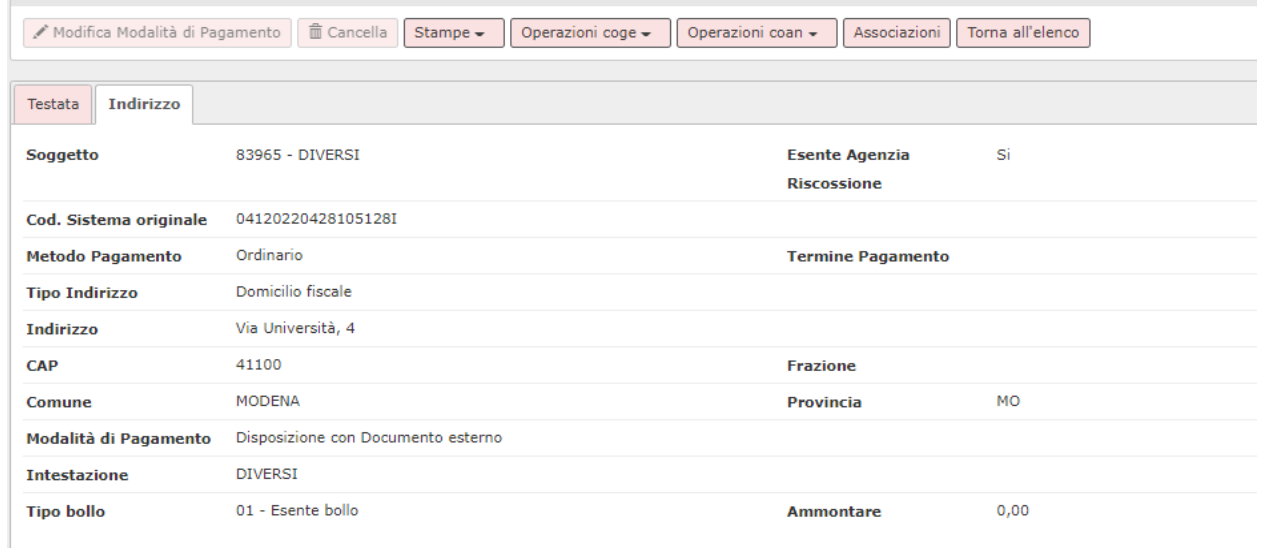

### Figura 3- TAB indirizzo

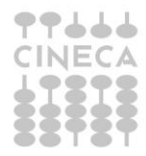

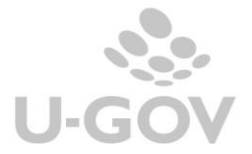

Il pulsante Stampe, visibile nella parte alta della griglia, presenta tre report

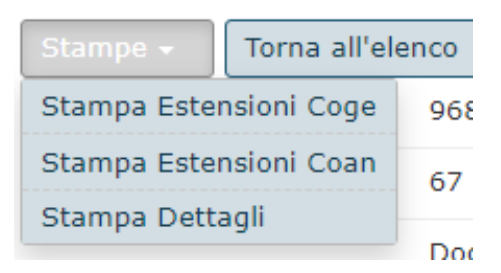

- **Estensioni coge** in cui ogni riga rappresenta una estensione coge del dg stipendi
- **Estensioni coan** in cui ogni riga rappresenta una estensione coan del dg stipendio
- **Dettaglio documento** in cui ogni riga rappresenta una riga di dettaglio di dg stipendio

Il pulsante **Operazioni coge** consente di rendere riallocabili le estensioni coge e/o di renderle contabilizzabili, e il pulsante **Operazioni Coan** consente di rendere riallocabili le estensioni coan e/o di renderle contabilizzabili

Il pulsante **Associazioni** rimanda ad una pagina dove sono visualizzati i dg collegati alla pratica.

### <span id="page-6-0"></span>**3. Stipendio collettivo: generazione ordinativo e gestione cassiere**

Il processo di emissione dell'ordinativo viene modificato: gli Stipendi 'collettivi' devono essere obbligatoriamente liquidati dalla nuova funzione Contabilità Generale / Registrazioni / Seleziona Dg Stipendio per Ordinativo.

Il processo comporta la selezione di un solo documento stipendio alla volta con tutte le sue estensioni e di ammontare totale e la generazione degli ordinativi tramite un processo asincrono.

Gli ordinativi di Stipendi nominativi oppure intestati a soggetto Diversi ma privi dell'attributo id file cassiere nella testata dello stipendio continuano ad essere generati dalla funzione Seleziona dg Ordinativo.

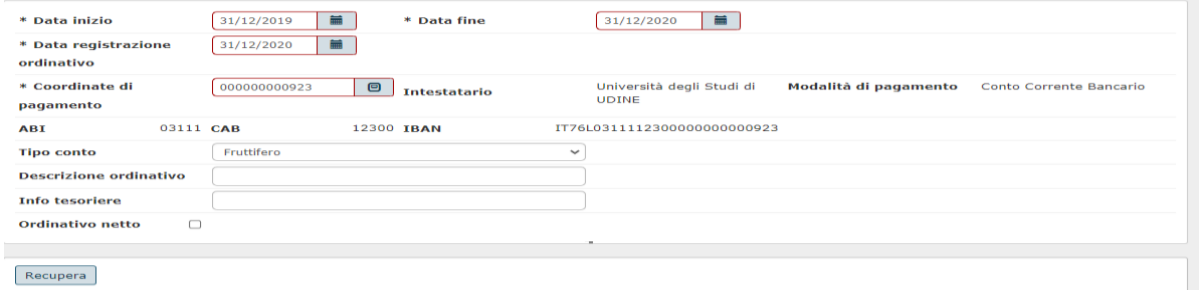

#### Figura 4

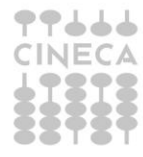

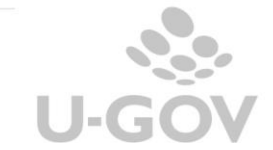

Modifica categoria e/o immobilizzazione

La funzione ha contesto definito da esercizio e UE, la maschera principale presenta un elenco di parametri che permettono il filtro e la successiva creazione dell'ordinativo.

## **PARAMETRI INPUT**

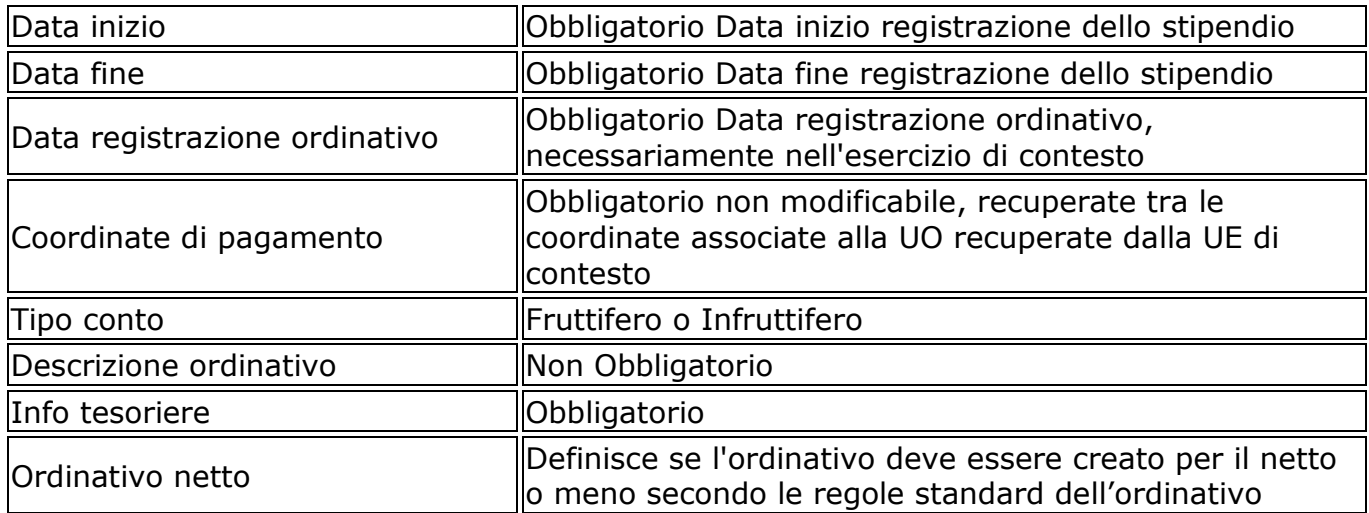

Dopo aver valorizzato i parametri di input occorre premere **RECUPERA** si accede ad una maschera in cui sono visualizzati i singoli dg stipendi 'collettivi'; è possibile filtrarli ulteriormente usando gli attributi della griglia, stampare in excel la visualizzazione proposta oppure procedere nella transazione.

Per completare il processo di creazione dell'ordinativo occorre selezionare lo stipendio spuntando il check a sinistra premere **PROPONI SELEZIONATI,** valorizzare il TIPO CASSA e se necessario il **CONTO AUSILIARIO** infine premere il pulsante **REGISTRA**.

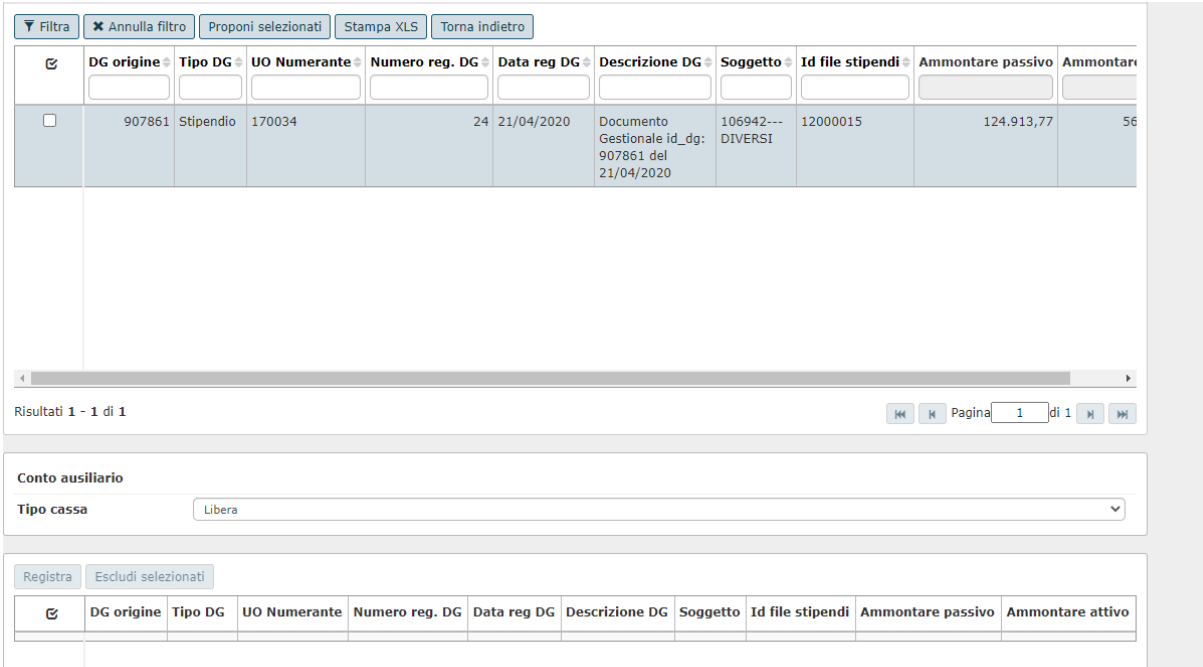

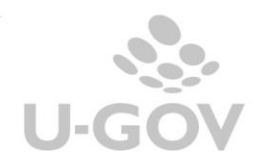

### Modifica categoria e/o immobilizzazione

Figura 5

Il sistema ritorna un messaggio in cui indica che il Dg è stato inviato in elaborazione, consultare la funzione visualizza esito elaborazione asincrona per verificare il risultato.

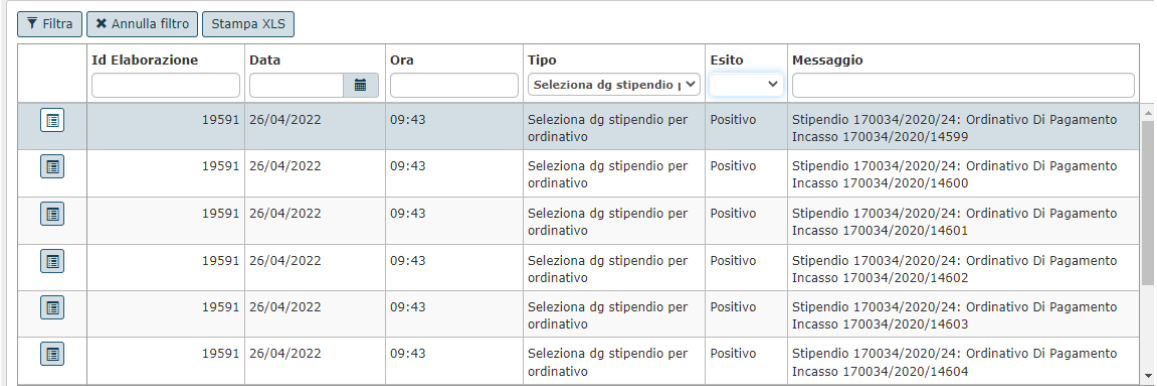

#### Figura 6

Le caratteristiche strutturali dell'ordinativo non sono state modificate ma, vista la numerosità, il visore delle estensioni coge è stato sostituito con un report: STAMPA ESTENSIONI COGE.

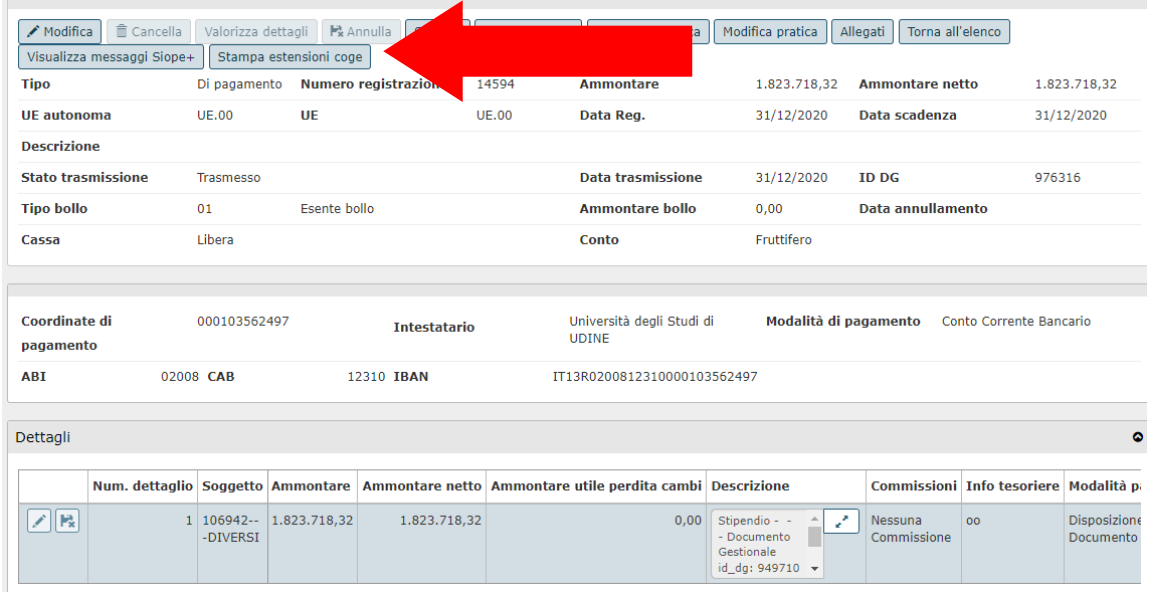

#### Figura 7

La funzione modifica pratica coge in presenza di un dg stipendio collettivo e la funzione di cessione del credito sono state inibite; infatti l'utente se prova la transazione riceve un messaggio di blocco.

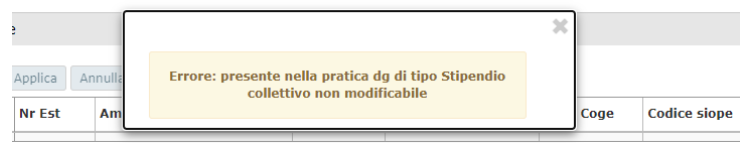

#### Figura 8

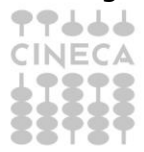

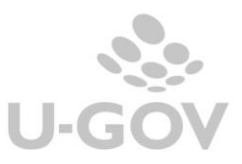

Non ci sono modifiche ai rapporti con l'ente cassiere nelle fasi di trasmissione dei flussi, nella associazione tra ordinativi di incasso e pagamento e nell'associazione tra ordinativi e sospesi; invece viene modificata la ricezione del flusso di ritorno perchè il processo di elaborazione del file ritorno cassiere termina con la creazione del riscontro senza la creazione contestuale della scrittura ultima, che dovrà essere effettuata dalla funzione Seleziona dg per contabilizzazione massiva.

# <span id="page-9-0"></span>**4. Stipendio collettivo: contabilizzazioni**

I documenti gestionali appartenenti al Ciclo Stipendi 'collettivi', ovvero Stipendi con id file cassiere valorizzato e i suoi successori Ordinativi e Riscontri devono essere contabilizzati obbligatoriamente dalla funzione **Seleziona dg massivi per contabilizzazione coge**.

Nella funzione è stato introdotto il check Ciclo Stipendi che limita la transazione ai soli documenti appartenenti ai documenti gestionali Stipendi 'collettivi' e i suoi successori.

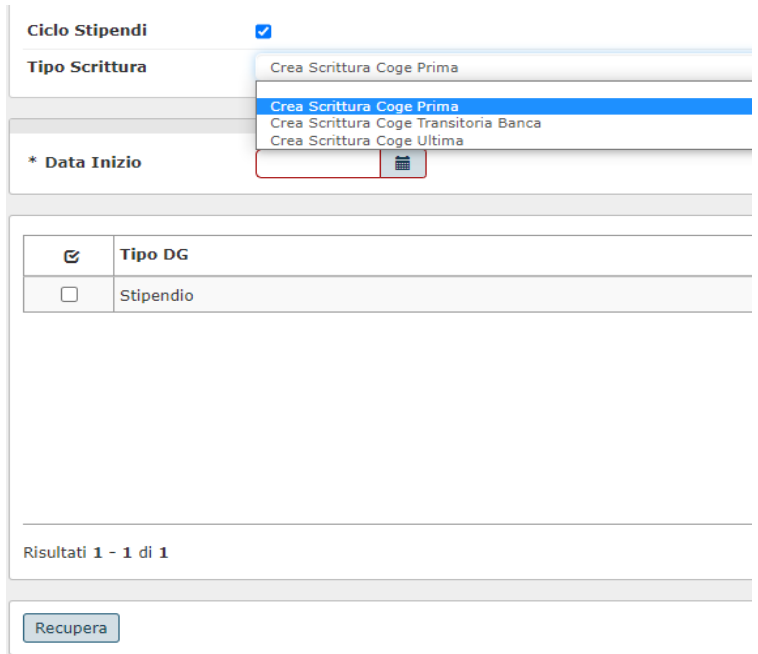

Figura 9 Tipo scrittura prima

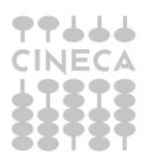

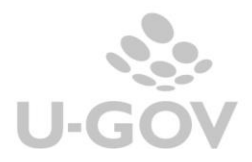

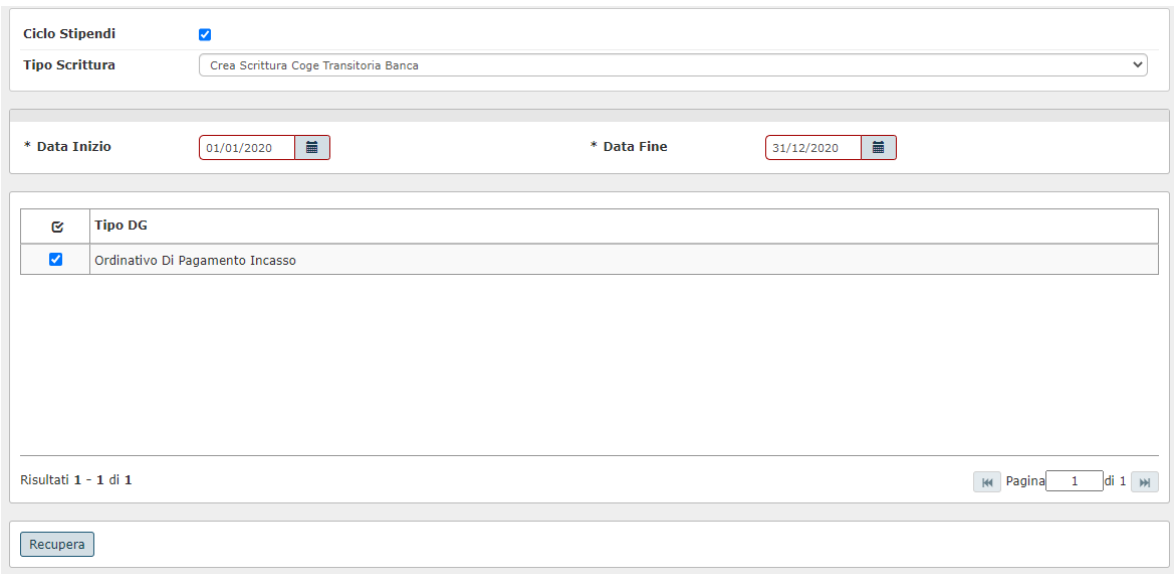

### Figura 10 Tipo scrittura transitorio banca

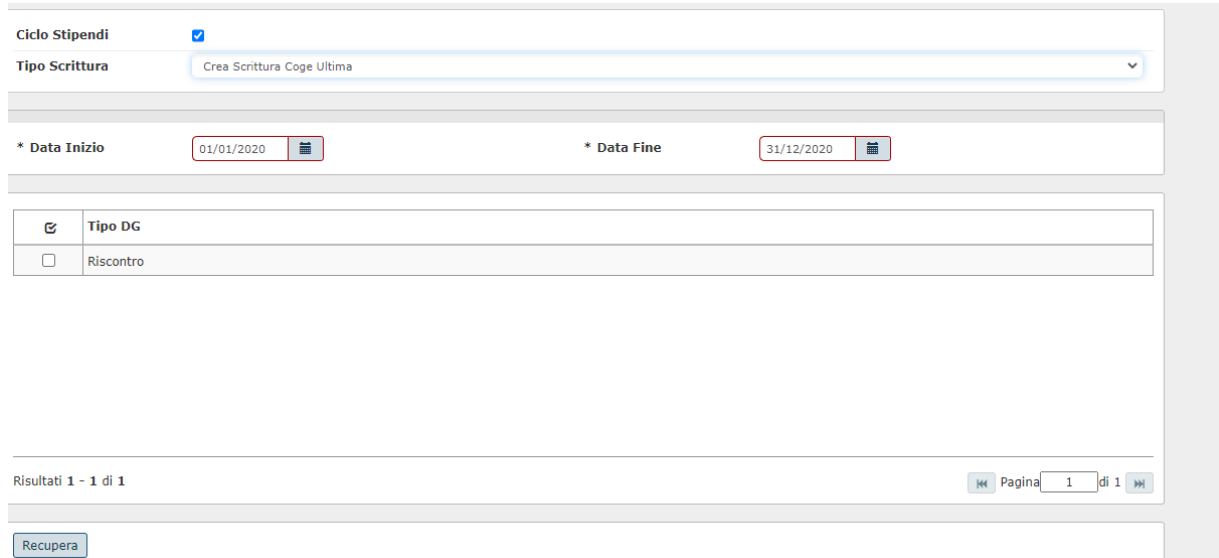

### Figura 11 Tipo scrittura ultima

Nel caso di gestione del ciclo Stipendi sono permesse le contabilizzazioni massive dei Tipi scritture

- Prima
- Transitorio Banca
- Ultima

generate rispettivamente dai Tipi Dg Stipendi, Ordinativi e Riscontro.

Operativamente per usare la funzione bisogna effettuare i seguenti passaggi:

- selezionare il **Tipo Scrittura** (Prima, Transitorio Banca oppure Ultima)
- indicare **Data inizio** e **Data fine** registrazione del dg
	- mettere la spunta sul **Tipo Dg** proposto
	- premere **Recupera**

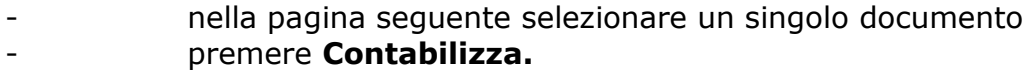

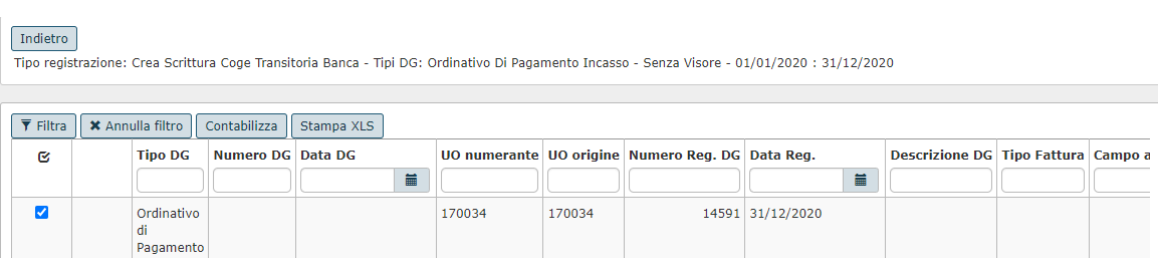

### Figura 12

A differenza dello standard la contabilizzazione della scrittura ultima non deve avviene contestualmente alla elaborazione del flusso di ritorno cassiere ma deve essere contabilizzata separatamente.

Vista la notevole mole dei dati di dettaglio la contabilizzazione in coge è possibile esclusivamente senza visore e viene elaborata in modalità asincrona.

Al termine dell'elaborazione il sistema ritorna l'esito dell'elaborazione nella specifica funzione Visualizza Esito Processi Asincroni.

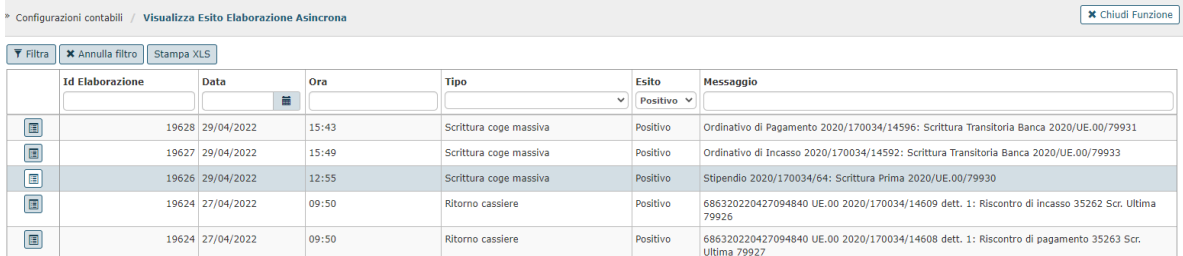

#### Figura 13

E' bene precisare che solo i Dg Stipendi 'collettivi' e successori sono recuperati e contabilizzati in questa funzione mentre i Dg Stipendi privi dell'attributo id file cassiere, intestati a soggetti diversi oppure a soggetti nominativi, e i lori successori dovranno continuare ad essere contabilizzati dalla funzione Contabilità generale - Registrazioni- Seleziona dg per contabilizzazione.

Le scritture contabili che saranno create saranno sempre intestate a soggetto diversi e visualizzate dalla funzione Contabilità generale – Registrazioni- Registrazioni

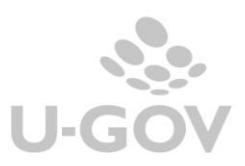

# <span id="page-12-0"></span>**5. DIRITTI**

**CO02SDGMAS\_CRUD** Accesso completo alla funzione Seleziona dg massivi per contabilizzazione coge

**CO02SDGMAS\_READ** Accesso in lettura alla funzione Seleziona dg massivi per contabilizzazione coge

**CO02SSTORD\_CRUD** Accesso completo alla funzione [Seleziona Dg stipendio per](https://wiki.u-gov.it/confluence/display/UGOVHELP/Seleziona+Dg+stipendio+per+ordinativo)  [ordinativo](https://wiki.u-gov.it/confluence/display/UGOVHELP/Seleziona+Dg+stipendio+per+ordinativo)

**CO02SSTORD\_READ** Accesso **in lettura** alla funzione [Seleziona Dg stipendio per](https://wiki.u-gov.it/confluence/display/UGOVHELP/Seleziona+Dg+stipendio+per+ordinativo)  [ordinativo](https://wiki.u-gov.it/confluence/display/UGOVHELP/Seleziona+Dg+stipendio+per+ordinativo)

**DG44\_STIPENDIO\_VIEW** Accesso completo alla funzione Procedure Stipendio

**DG44\_STIPENDIO** Accesso in lettura alla funzione Procedure Stipendio

Profilo **CO\_GESTORE\_COGE**

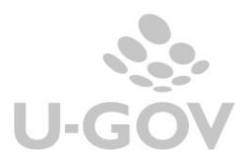